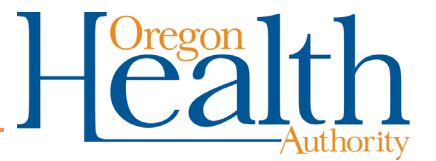

# **ARIAS Login Instructions**

# <span id="page-0-0"></span>**Contents**

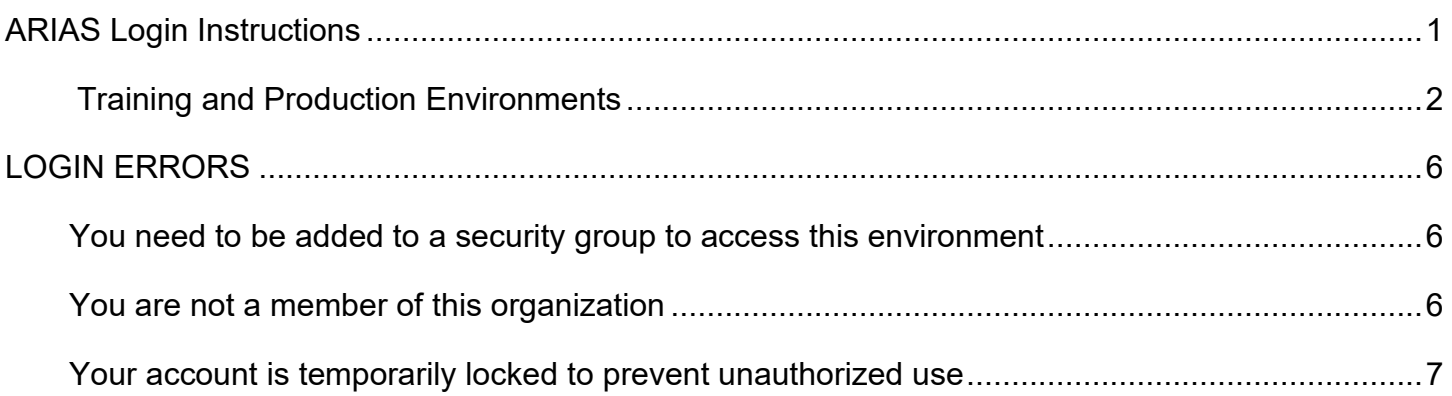

You can get this document in other languages, large print, braille, or a format you prefer. Contact the Coronavirus Response and Recovery Unit (CRRU) at 503-979-3377 or email [CRRU@dhsoha.state.or.us.](mailto:CRRU@dhsoha.state.or.us) We accept all relay calls or you can dial 711.

## <span id="page-1-0"></span>**Training and Production Environments**

1. To access the ARIAS **Training Environment**, go to: https://or-arias-**training**[.crm9.dynamics.com](https://or-arias-training.crm9.dynamics.com/)

To access ARIAS **Production Environment**, go to: https://or-arias-**prod**[.crm9.dynamics.com](https://or-arias-prod.crm9.dynamics.com/)

2. You will receive an email from ARIAS support [ARIAS.Support@dhsoha.state.or.us](mailto:ARIAS.Support@dhsoha.state.or.us) Enter in the Microsoft Sign-In ID that you received from this email.

**NOTE:** Your Microsoft Sign-In ID will be similar to FirstName.LastName@dhsoha.state.or.us There could also be a middle initial and/or a number at the end of your last name.

**NOTE:** If you do not receive Microsoft Sign-In ID, contact **ARIAS.Support@dhsoha.state.or.us** 

3. Click **Next**.

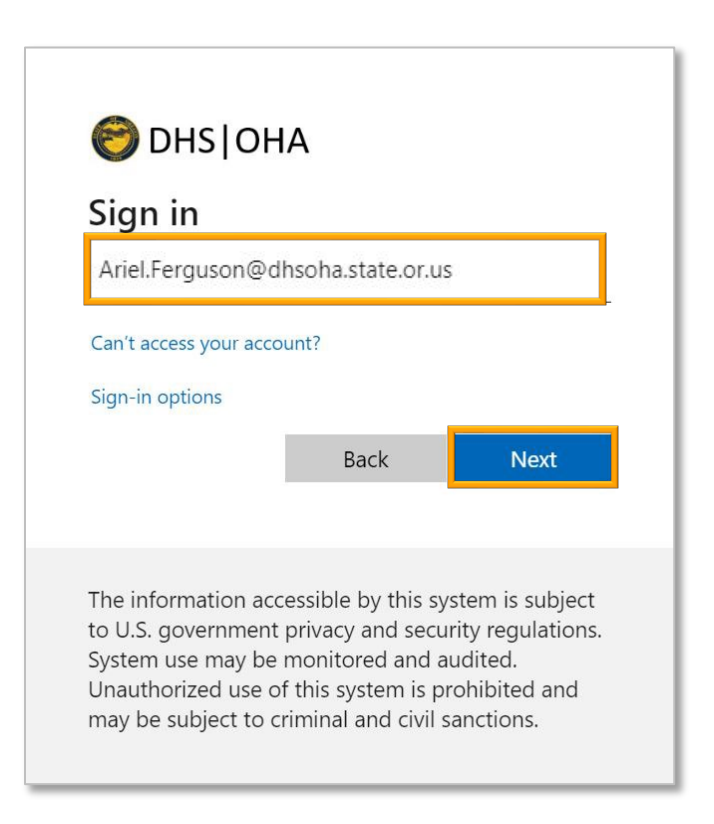

4. Enter your temporary password that was sent you by email from:

#### **MIM.Service** [MIM.Service@dhsoha.state.or.us](mailto:MIM.Service@dhsoha.state.or.us)

**NOTE:** Your temporary password will EXPIRE in 7 calendar days, after the date you have received it. Please make sure you immediately update your password as soon as you have received your ARIAS login information.

**NOTE:** If you already have a P#, and it is not disabled or deactivated, you will not receive a new temporary password. Please use your current password that you use for your P#.

**NOTE:** If you also use Opera/Orpheus, your password will be the same for both ARIAS and Opera/Orpheus. However, your User IDs will be different; a Microsoft Sign-In ID for ARIAS and a P# for Opera/Orpheus.

**NOTE:** If you have not received a password, or if you need a new temporary password, please call the Office of Information Services (OIS) Service Desk (503-947-0691, enter PIN number 1859 followed by # ) and ask for a temporary password to access ARIAS.

When you call, you will need:

- 1. Your P# or OR#
- 2. Your Work Phone Number
- 3. Your Work Address

#### 5. Click **Sign in.**

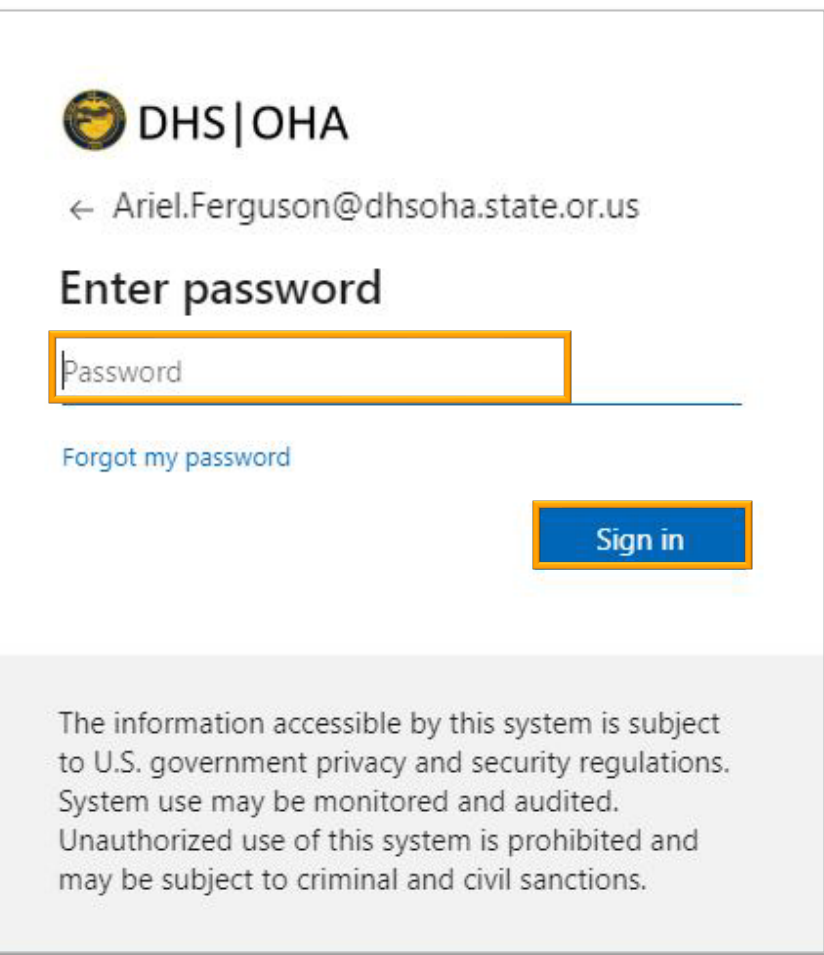

6. Enter in your temporary password (same password as step 4) into the **Current password** field. Then enter a new password in the **New password** field and confirm it in the **Confirm password** field.

Passwords must have:

- 1. At least 10 total characters.
- 2. At least one uppercase letter.
- 3. At least one lowercase letter.
- 4. At least one number.
- 5. At least one special character.

Passwords cannot**:**

- 1. Contain any spaces.
- 2. Include the user's name.
- 3. Be similar to an old password (you cannot just change a number at the end).

Please remember the following:

- 1. You must log in at least once every 30 days or the login will deactivate.
- 2. You will be prompted every 60 days to change your password.
- 7. Click **Sign in**.

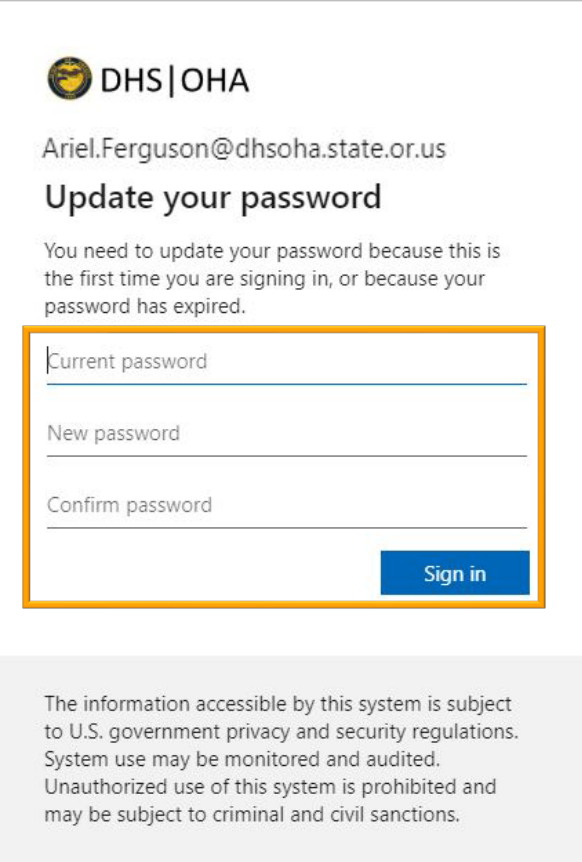

#### 8. In the **ARIAS Training Environment** the word **SANDBOX** is located at the top of the screen.

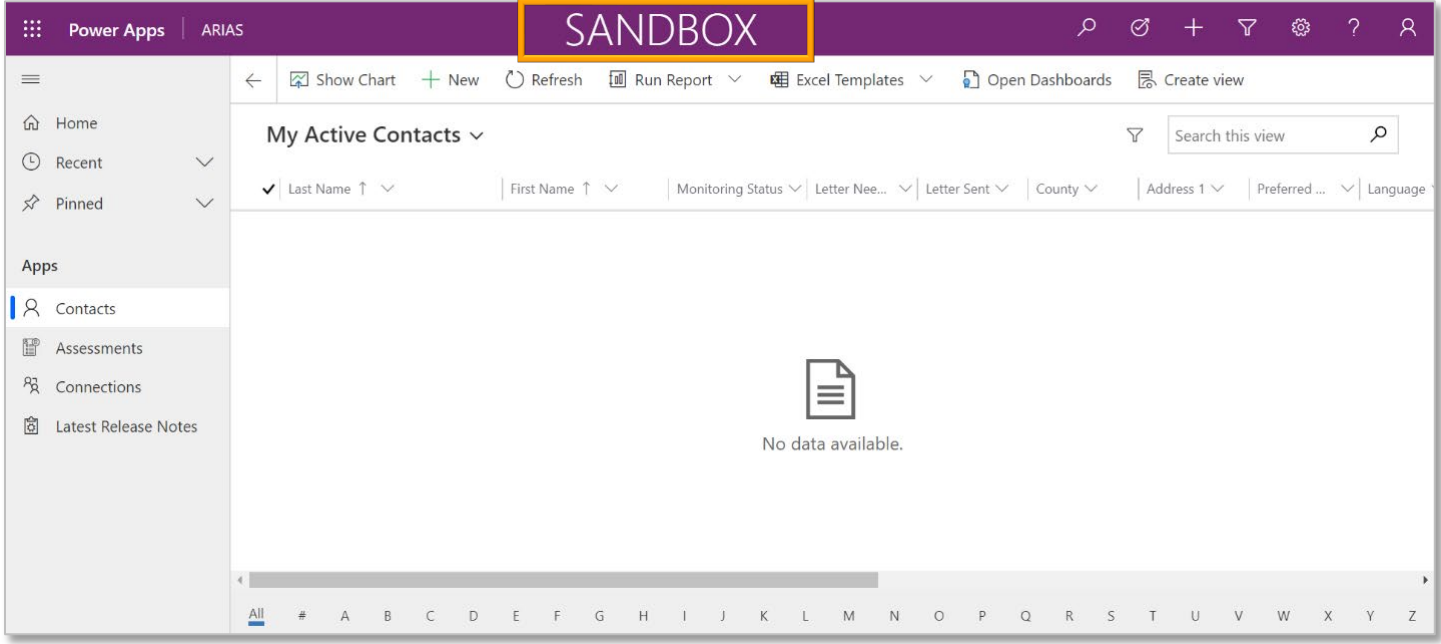

### In the **ARIAS Production Environment** the screen header will be blank.

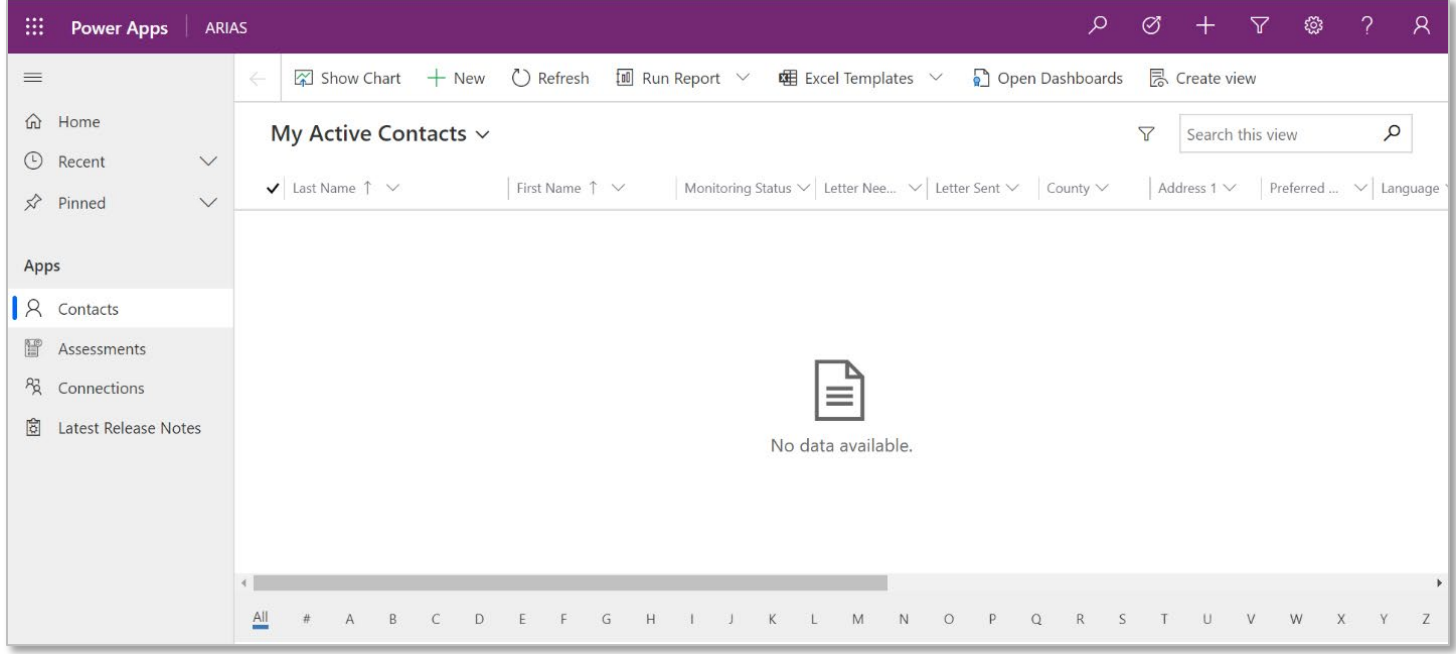

**NOTE:** Be sure to remember your Microsoft Sign-In ID and newly created password.

# <span id="page-5-0"></span>**LOGIN ERRORS**

<span id="page-5-1"></span>**You need to be added to a security group to access this environment**

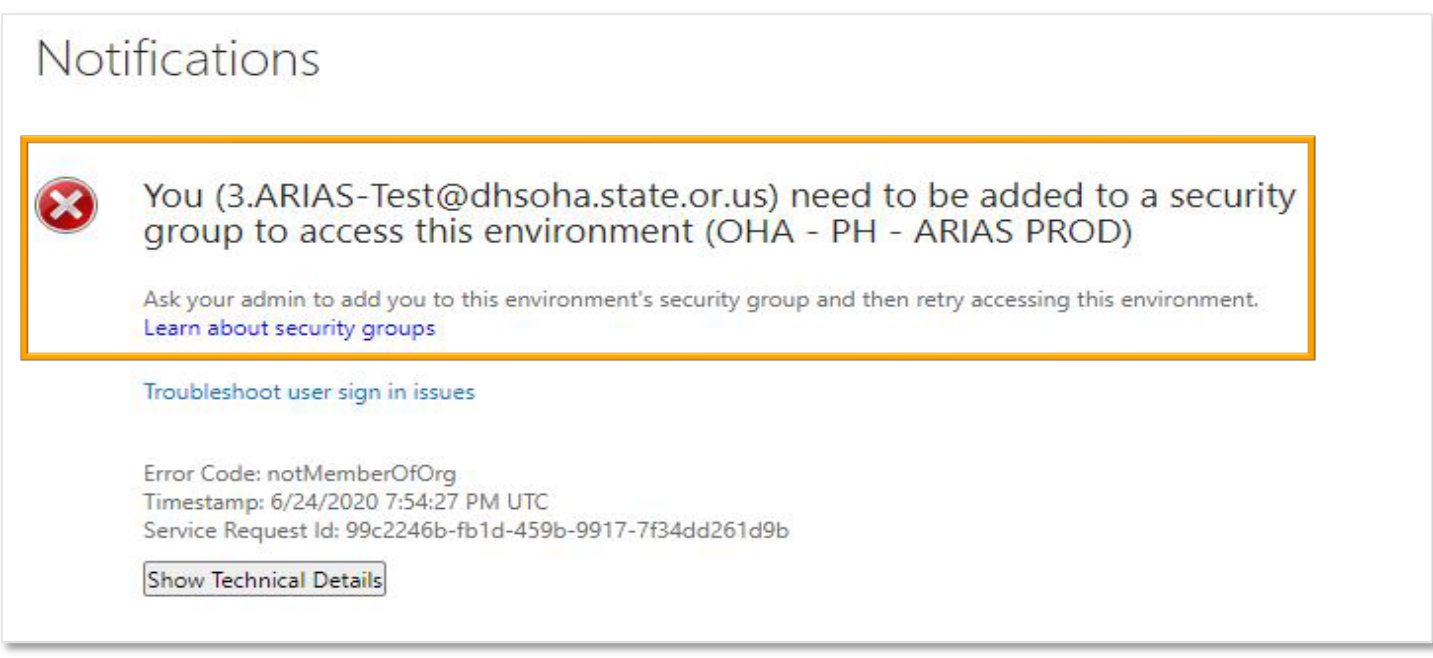

**NOTE:** Please confirm you are attempting to enter the correct website.

- Production (the live database): https://or-arias-**prod**[.crm9.dynamics.com](https://or-arias-prod.crm9.dynamics.com/)
- Training environment (Sandbox): https://or-arias-**training**[.crm9.dynamics.com](https://or-arias-training.crm9.dynamics.com/)

#### <span id="page-5-2"></span>**You are not a member of this organization**

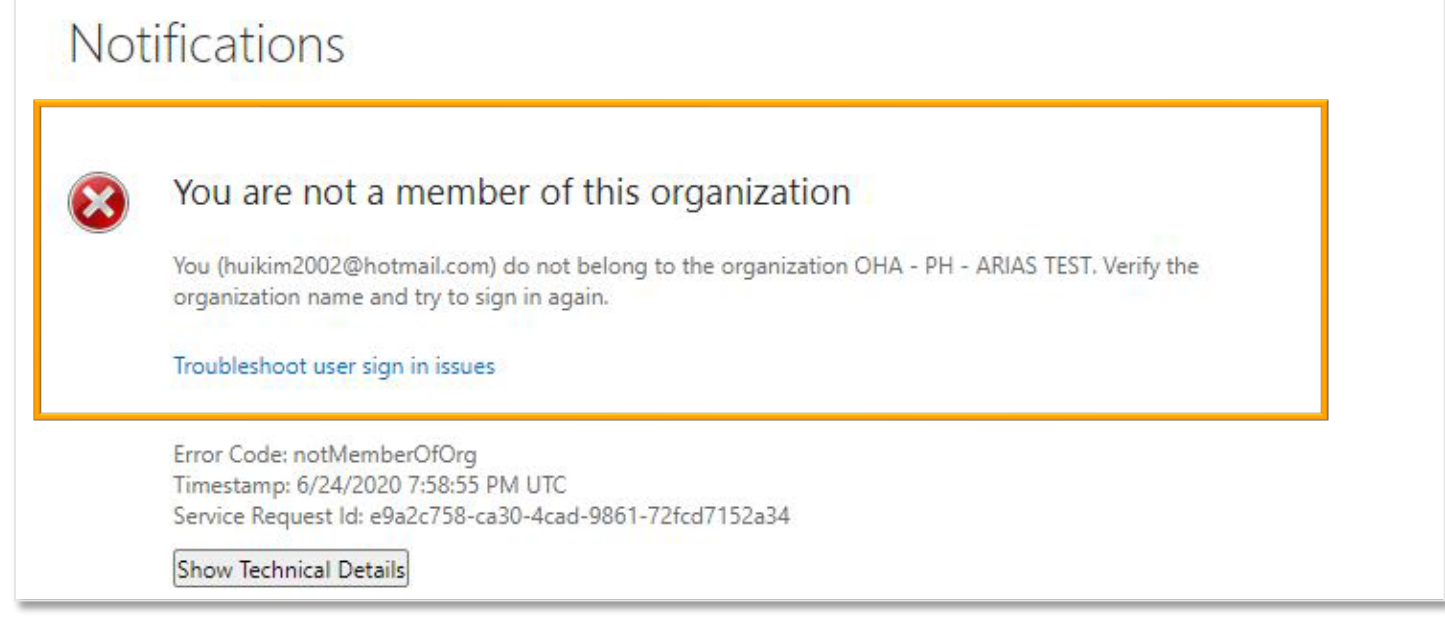

**NOTE:** Please confirm you are using your **Microsoft Sign-In ID.**

#### <span id="page-6-0"></span>**Your account is temporarily locked to prevent unauthorized use**

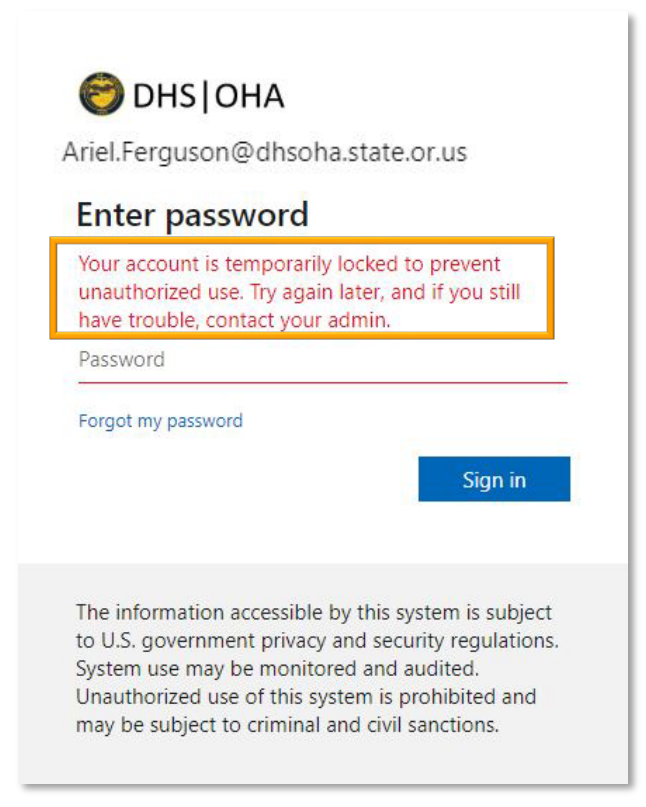

**NOTE:** Please contact the Office of Information Services (OIS) Service Desk. The OIS Service Desk number is 503-947-0691, enter PIN number 1859 followed by #.

When you call you will need your:

- 1. Partner Number (P#)
- 2. Work address
- 3. Phone number

**NOTE:** This is the same for password resets and unlocking accounts.

**NOTE:** If you do not know your Microsoft Sign-In ID or continue to receive error messages, please contact ARIAS support.

Email: [ARIAS.support@dhsoha.state.or.us](mailto:ARIAS.support@dhsoha.state.or.us)

Phone: 971-673-1111, option #2

You can get this document in other languages, large print, braille, or a format you prefer. Contact the Coronavirus Response and Recovery Unit (CRRU) at 503-979-3377 or email [CRRU@dhsoha.state.or.us.](mailto:CRRU@dhsoha.state.or.us) We accept all relay calls or you can dial 711.